## Onboarding a client: best practice

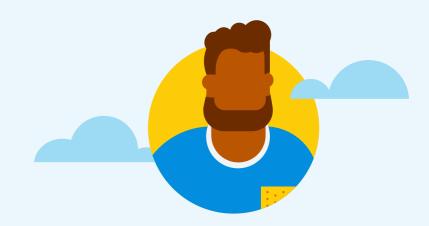

In Xero HQ, select Staff to give the

relevant staff access to the Xero org

Follow this best practice guide to keep your client list in good shape.

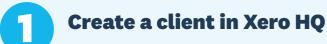

See how

**Tip:** To add a new client or update client details in Xero HQ, you need the administrator or master administrator user role.

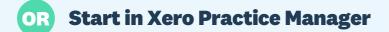

If you have a single client record, the new client will flow through to Xero HQ. See how

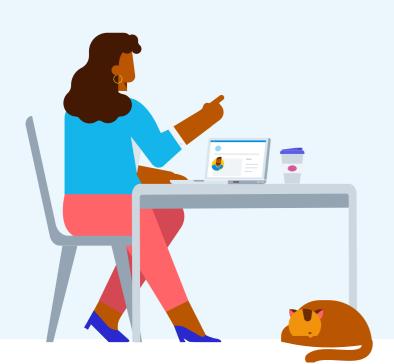

To start a new Xero org for a client, in Xero HQ select the client you want to create an organisation for, and click Create Xero organisation

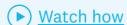

If your client has their own Xero subscription:

Ask the client to invite one of your Xero HQ admin users into their Xero org, making sure they check the 'Manage users' option.

See how

When accepting the invitation, → the HQ admin user should leave the Connect [organisation name] to practice toggle on.

See how

See how

They should then choose the option Add to existing client **record**. Use the search field to find the right client in Xero HQ

to connect with.

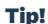

Don't use My Xero to create a Xero org. If you create a Xero organisation in My Xero, you will need to link the organisation to a client in Xero HQ in order to manage staff access.

(►) Watch how

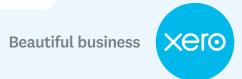

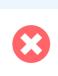